**AOV - Agentur für die Verfahren und die Aufsicht im Bereich öffentliche Bau-, Dienstleistungs- und Lieferaufträge** BS - Bereich Beschaffungsstrategien

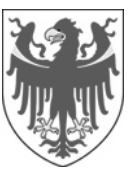

AUTONOME PROVINZ BOZEN - SÜDTIROL **AUTOROMA AUTONOMA DI BOLZANO - ALTO ADIGE** 

**ACP - Agenzia per i procedimenti e la vigilanza in materia di contratti pubblici di lavori, servizi e forniture** SA - Area strategie d'acquisto

## Mitteilung – Comunicazione

22 maggio 2018

## **Ablauf der EMS-Bekanntmachung "Papier, Schreibwaren und Büromaterial"**

Es wird mitgeteilt, dass am 31.05.2018 um 12.00 Uhr die EMS-Bekanntmachung "Papier, Schreibwaren und Büromaterial" ablaufen wird.

Wir werden am 01.06.2018 eine neue Bekanntmachung aktivieren, allerdings sieht das System keine Übertragung der Produkte von der alten auf die neue Bekanntmachung vor.

Um die aktuell im Katalog vorhandenen Produkte kollektiv wieder hochladen zu können, empfiehlt es sich, die hochgeladenen Produkte über die Funktion "Download Produkte" herunterzuladen:

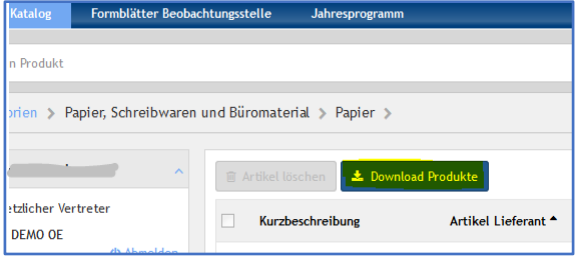

Auf diese Weise ist es möglich, die Produkte für die nachfolgende Bekanntmachung neu hochzuladen.

Wahrscheinlich muss dem Upload ein Änderungsvorgang der heruntergeladenen Datei vorausgehen, da es notwendig war, den Eigenschaften der verschiedenen Kategorien ein Feld "Übereinstimmung mit den MUK" hinzuzufügen.

Es werden Anweisungen im Hinblick auf die Abänderung dieser Datei folgen.

> Mit freundlichen Grüßen Bereich Beschaffungsstrategien

## **Scadenza bando MEPAB "Carta, cancelleria e materiale per ufficio"**

Si comunica che il giorno 31.05.2018 alle ore 12 scadrà il bando MEPAB "Carta, cancelleria e materiale per ufficio"

Attiveremo il giorno 01.06.2018 un nuovo bando ma il sistema non prevede lo spostamento dei prodotti dal vecchio al nuovo bando.

Per poter ricaricare in maniera massiva i prodotti ora presenti nel catalogo, consigliamo di scaricare i prodotti caricati tramite la funzionalità "Scarica il listino":

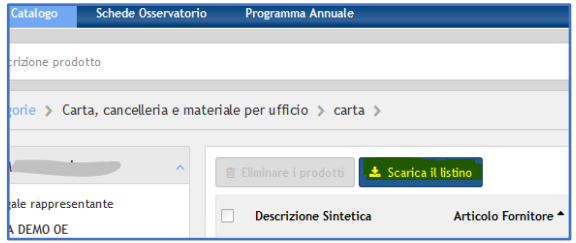

In questo modo sarà possibile ricaricare i prodotti sul bando successivo.

Probabilmente tale caricamento dovrà essere preceduto da un'operazione di modifica del file scaricato in quanto si è reso necessario aggiungere un campo "Conformità ai CAM" agli attributi delle categorie.

Seguiranno istruzioni per la modifica di tale file.

Cordiali saluti Area strategie d'acquisto